# **CR 20. INTRODUCCION A SCILAB**

### **JUAN CARLOS HENAO LÓPEZ**

Ingeniero Electricista Universidad Católica Popular del Risaralda Estudiante de Maestría en Ingeniería Juank\_henao@hotmail.com

# **JAMES ANDRES BARRERA MONCADA**

Ingeniero Electricista Universidad Católica Popular del Risaralda Estudiante de Maestría en Instrumentación Física James.barrera@ucpr.edu.co

**RESUMEN:** Scilab es un software de cálculo científico orientado a la computación numérica que posee una extraordinaria versatilidad y capacidad para resolver problemas de matemática aplicada, física, ingeniería, procesamiento de señales y otras muchas aplicaciones. Su base la constituye un sofisticado intérprete formado por diferentes rutinas de cálculo matricial, análisis numérico y visualización gráfica.

Algunas de las aplicaciones que puede desarrollar este lenguaje, se centran en el manejo de constantes, variables, y funciones, al igual que su graficación, que sumando con herramientas de análisis, se convierte en un software muy útil para cualquier ingeniería.

# **CONSTANTES**

Son valores reales o complejos que se guardan en literales y que son útiles al momento de realizar manipulaciones algebraicas.

En pantalla escribir

--> a=14;

 $A=16$ 

A partir de estas asignaciones, se pueden realizar diferentes operaciones

Suma --->a+A

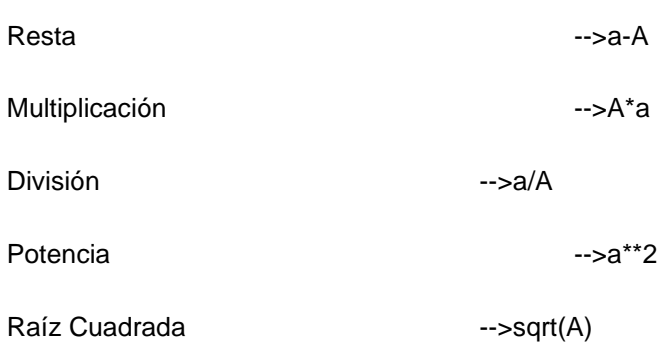

De igual forma, SCILAB maneja constantes propias

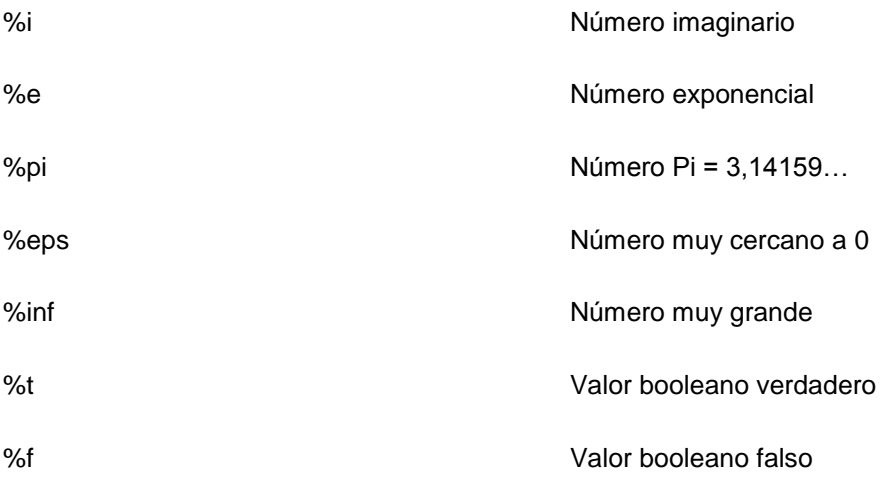

Estas cantidades guardan entre si relaciones de orden, especialmente útiles al momento de programar.

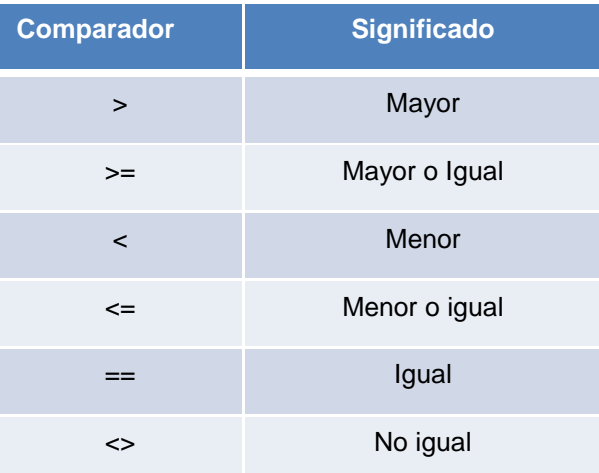

Scilab permite calcular el valor de funciones trascendentales por medio de palabras reservadas en su sistema, algunas de estas funciones son:

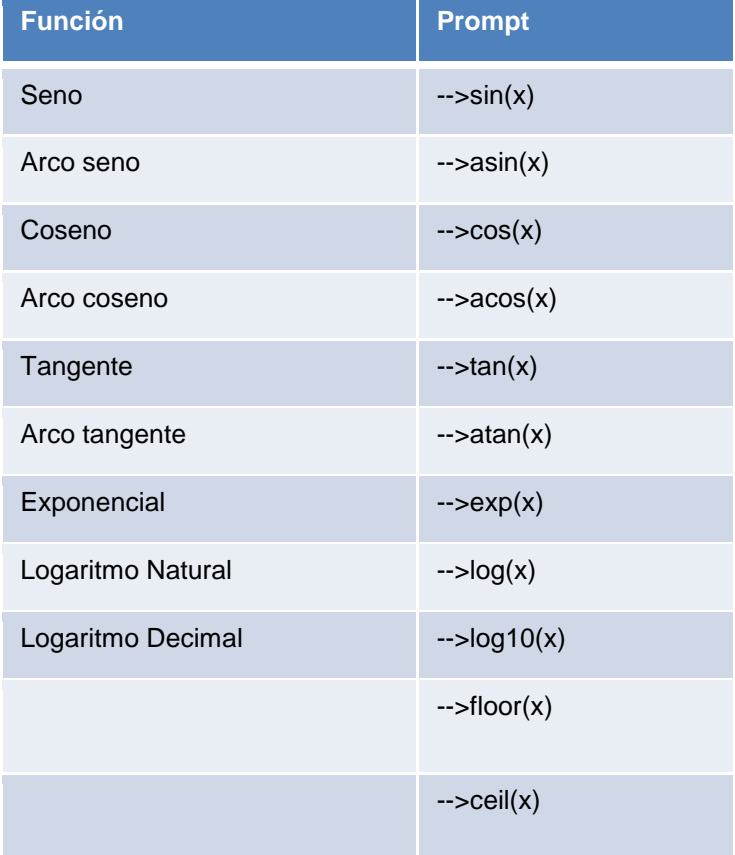

La precisión o forma en la cual se presentan por pantalla o se manipulan datos numéricos se pueden controlar por medio de los siguientes comandos.

- -->format(14) 14 elementos
- -->format('e') formato científico o exponencial, coma flotante
- -->format('v') formato variable (por defecto)
- -->format('v',20) formato variable con 20 dígitos
- -->format('e',15) formato científico con 15 dígitos

Existe también la posibilidad de operar cantidades complejas.

So numeros de la forma a+bi donde i es la parte imaginaria, para lo cual a manera de ejemplo escribir:

-->a=2-%i\*2

-->b=1+4\*%i

#### **FUNCIÓN**

Una función es una relación compuesta por variables, constates y operaciones

$$
f(x) = x^2 - 3x - 4
$$

 $g(x) = \text{sen}(x + 1)$ 

$$
h(m) = \frac{sem^2}{\sqrt{m^2 + 1}}
$$

En Scilab se pueden definir de diversas formas:

De manera on-line

#### **6. function [arg sal]=nombre(arg ent), función, endfunction**

-->function [z]=juan(x), z=x^2+1, endfunction

--> juan(3)

O también

```
->deff('[z]=juan(x,y)','z=sqrt(x^2+y^2)')
```
 $\rightarrow$ juan $(3,4)$ 

#### **VECTORES**

Vector es un arreglo de objetos que puede representarse en forma de fila o de columna.

 $>$  $a=[1, 2, 3, 4]$ 

 $-$ >a=[1;2;3;4]

Traspuesta de un vector

 $\rightarrow$  a=[1;2;3;4]'

**Ejercicio**: Una persona tiene tres cuentas bancarias (A, B y C) y hace tres consignaciones en cada banco en tres momentos diferentes. Usando tres vectores, para cada día, representar la información:

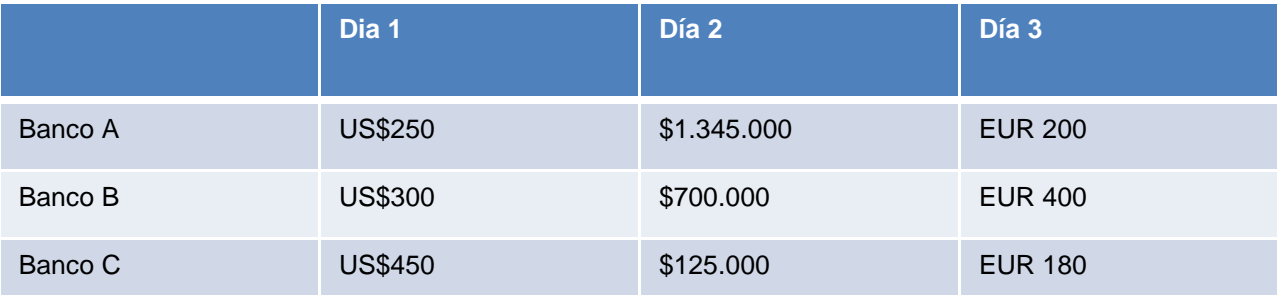

# **MATRICES**

Las matrices son arreglos de varias filas y varias columnas, que se introduce en SciLab de la siguiente manera

-->a=[1,2,3;3,4,5;6,7,8];

-->A=[0,2,3;5,0,-1;3,-3,-5];

**Ejercicios**: Desarrollar en SciLab los siguientes problemas

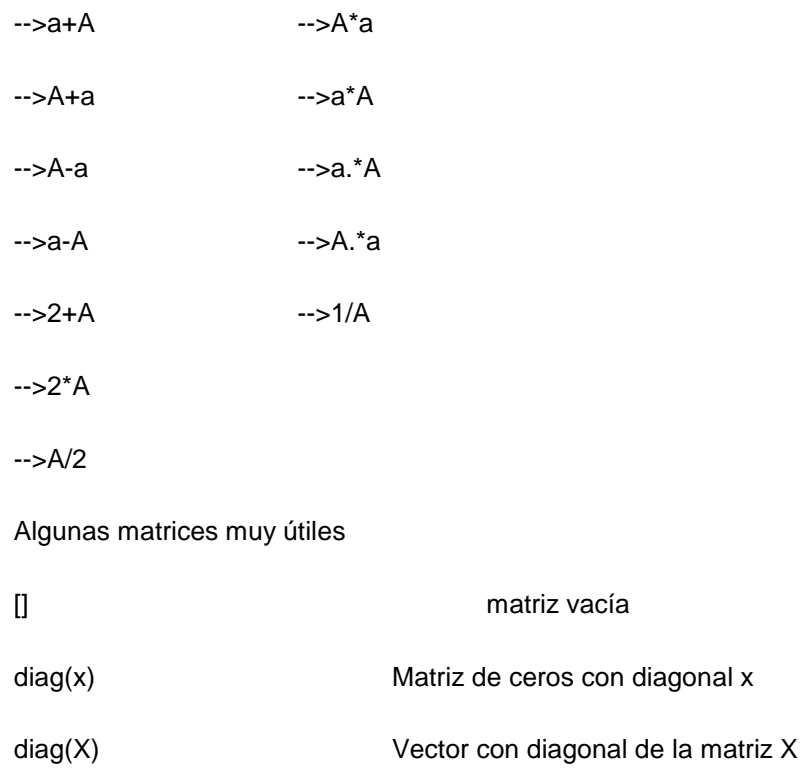

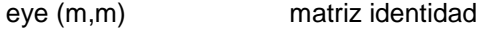

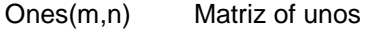

- Rand (m,n) Matriz aleatoria de distribución
- Zeros(m,n) Matriz de ceros

Las operaciones, entre otras que se pueden realizar con estas matrices son:

- --> sum(A) suma de las componentes de la matriz A
- --> sum(A,1), suma de los elementos de columna de A
- --> sum(A,2), suma de los elementos de cada fila de A
- --> trace(A) traza de A
- --> prod(A) producto de las componentes de la matriz A
- --> prod(A,1), producto elementos de cada columna de A
- --> prod(A,2), producto de los elementos de cada fila de A
- --> max(A) máximo de las componentes de la matriz A
- --> det(A) determinante de la matriz cuadrada A
- --> rank(A) rango de la matriz
- --> inv(A) inversa de la matriz A
- --> lu(A) factorización LU de la matriz A

#### **POLINOMIOS**

Es una expresión algebraica de la forma

$$
p(x) = \sum_{i=0}^{n-1} c_i x^{n-1}
$$

A manera de ejemplo, considérese el siguiente polinomio, al cual se le obtiene sus raíces.

- $f(x) = 2 x + 2x^2 3x^3$
- -->poly([2,-1,2,-3],"x","coeff");
- $\cdot \rightarrow$ roots(p);

### **GRAFICAS CON SCILAB**

Otras de las potencialidades que tiene SCILAB, son sus herramientas y facilidades para representar de forma gráfica, diferentes tipos de funciones.

Comando plot(arg,arg);

 $-$ >A=[1,2,3,4];

-->B=[3,1,4,3];

 $\rightarrow$ - $\rightarrow$ plot $(A,B)$ ;

 $-$ >plot2d(A,B);

Ejemplo: graficar la función  $y = cos(x)$ 

 $-x=$ linspace $(-1,4)$ ;

 $\rightarrow$ y=cos(x)

 $\rightarrow$ plot $2d(x,y)$ ;

Ejemplo: graficar la función  $y = cos(x) * cos(2x)$ 

 $\rightarrow$  $x=$ linspace $(-1,4)$ 

 $-$ ->y= $cos(x).*cos(2*x)$ 

-->plot2d(x,y)

-->plot2d(y)

-->y=cos(x).\*cos(2\*x)<br>
-->plot2d(x,y)<br>
-->plot2d(y)<br>
Ejemplo: graficar la función  $y = cos(x) * cos(2x)$   $y = cos(2x)$ 

-->x=linspace(-1,4)";

 $-$ ->y= $cos(x).*cos(2*x);$ 

 $->z=cos(2*x)$ 

-->w=[y,z];

-->plot2d(x,w)

-->plot2d(y)

Para graficar en coordenadas polares, se sigue un procedimiento similar al expuesto anteriormente

```
Se usa el comando -->polarplot2d(arg1,arg2)
```
Ejemplo: Graficar en coordenadas polares

$$
r = \text{sen}\left(2\theta\right)\cos\left(3\theta\right)
$$

-->th=[0:0.1:2\*%pi]'

-->r=sin(2\*th).\*cos(3\*th);

-->polarplot2d(th,r)

-->x=linspace(0,2\*%pi)

 $\rightarrow y=sin(x);$ 

-->plot2d2(x,y)

 $-$ >plot2d3 $(x,y)$ 

 $-$ >plot2d4 $(x,y)$ 

Para curvas paramétricas se tiene

```
--> linspace(0,8*%pi);
```

```
\rightarrow param3d(t.*sin(t),t.*cos(t),3*t)
```
Para graficar funciones en tercera dimensión, se sigue el procedimiento

Comando -->plot3d(x,y,z)

**Ejercicio**: Dibuja la superficie definida por la función z=f(x,y).

x : vector de dimensión n

y : vector de dimensión m

z : matriz de dimensión nxm

x e y contienen las coordenadas de los puntos de la malla rectangularsobre la que se dibuja la función z contiene los valores de la función en los nodos: z(i,j)=f(x(i),y(j))

Para construir la matriz z a partir de los vectores x e y puede ser util la función

-->[xm,ym]=ndgrid(x,y)

Ejemplo: graficar f(x,y)=cosx cosy

--> x=linspace(0,2\*%pi);

-->y=linspace(0,4\*%pi);

-->[xm,ym]=ndgrid(x,y);

-->z=cos(xm).\*cos(ym);

-->plot3d(x,y,z)

 $\rightarrow$ plot $3d1(x,y,z)$ 

-->grayplot(x,y,z)

-->sgrayplot(x,y,z)

Las curvas de nivel, o líneas de contorno se obtiene con la serie de instrucciones

```
Se usa el comando --> contour(x,y,z,nz)
```
 $--\times$ =linspace(-1,1);

 $-y$ =linspace(-1,1);

 $\left[-\right]$  -->[xm,ym]=ndgrid(x,y);

-->contour(x,y,z,20)

-->contourf(x,y,z,20)